要参与恒星币(Stellar)的交易,您可以按照以下步骤进行操作:

1.注册一个数字货币交易所的账户,确保该交易所支持恒星币(Stellar)的交易, 推荐Bitget。

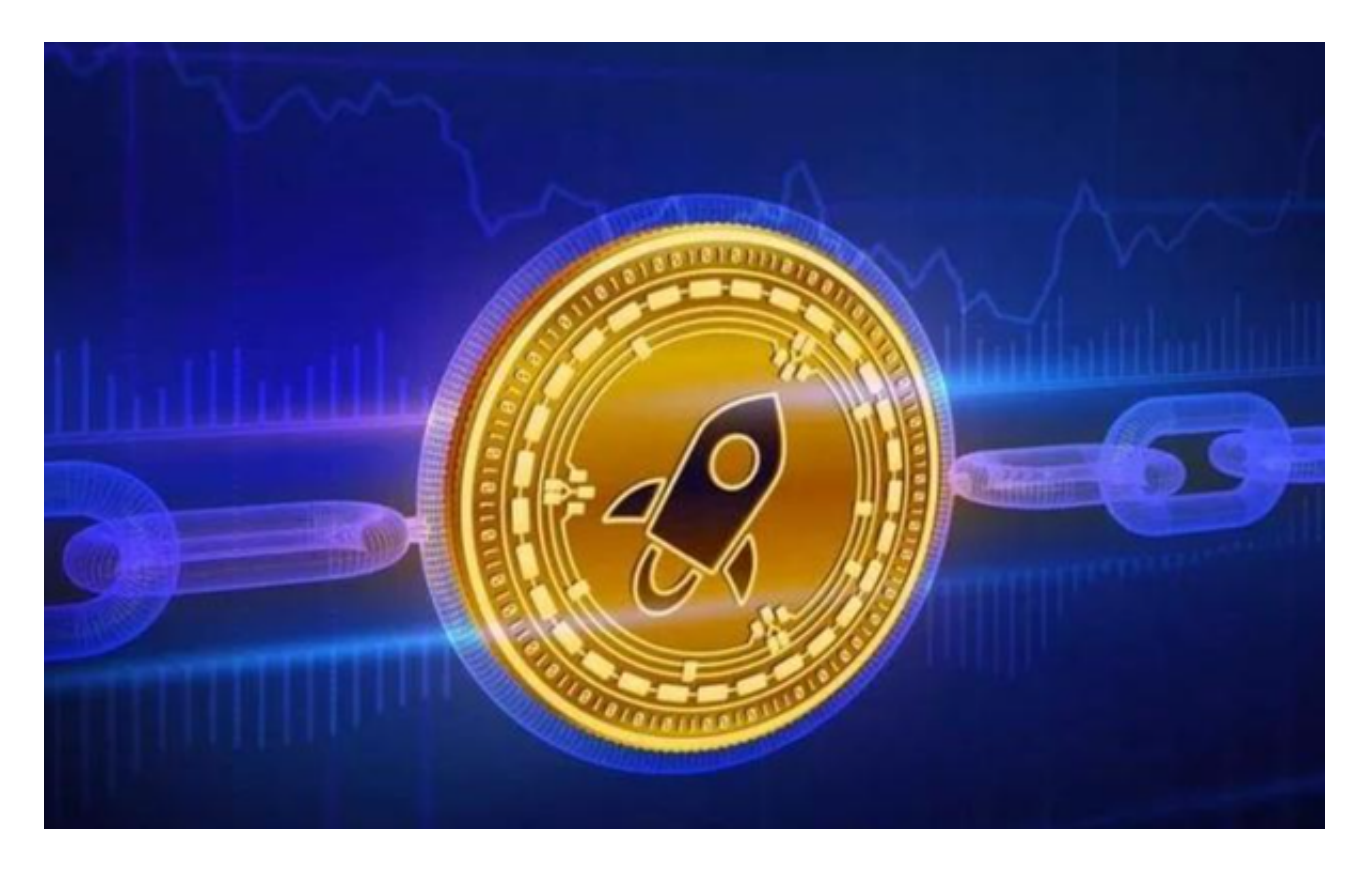

2.在Bitget交易所中充值您的账户,可以使用人民币或其他数字货币进行充值。

 3.在Bitget交易所中搜索恒星币或者找到恒星币的交易对,通常是XLM/USDT或X LM/BTC等。

4.如果您想购买恒星币,选择购买选项,设置购买价格和数量,然后下单购买。如 果您想卖出恒星币,选择卖出选项,设置卖出价格和数量,然后下单卖出。

5.等待交易完成。如果您的订单匹配到了市场上的对应交易,交易就会成功。

6.完成交易后,您的账户将相应地增加或减少恒星币或其他数字货币。

Bitget操作简单,极易上手。Bitget的跟单产品是嵌入到APP的,用户只要登陆平 台账号,即可在APP里实现所有交易操作,数据即时同步,没有延迟。无需单独下 载跟单产品,也无需对接API,操作极为便捷。用户在交易过程中,不需要盯盘,

## **智行理财网** 恒星币如何参与,恒星币交易所有哪些

不需要研究点位行情,只需同步心仪交易员的行为即可。同时,用户还可以随时修 改跟单金额、也可以随时停止跟单或止盈平仓。

 除此之外,Bitget的产品机制对精通合约交易的用户也非常友好。Bitget在新上线 的跟单三期里,增加了系列合约功能,让跟单合约交易更专业,适用性更强。例如 ,用户在跟单时,可以直接对仓位杠杆倍数进行设置,也可直接选择全仓模式或者 逐仓模式。同时,用户也可以在跟单中按照比例或者在具体点位使用止盈止损。

 Bitget的特色跟单功能,可以轻松的跟单优秀的交易员,如果你对自己的交易技巧 有信心,也可以和Bitget申请成为交易员,只要通过考核,用户跟单的利润将有10 %归你,并且获得在Bitget首页展示的机会用户可自由决定杠杆比例,或是完全依 照交易员下单的杠杆比例。

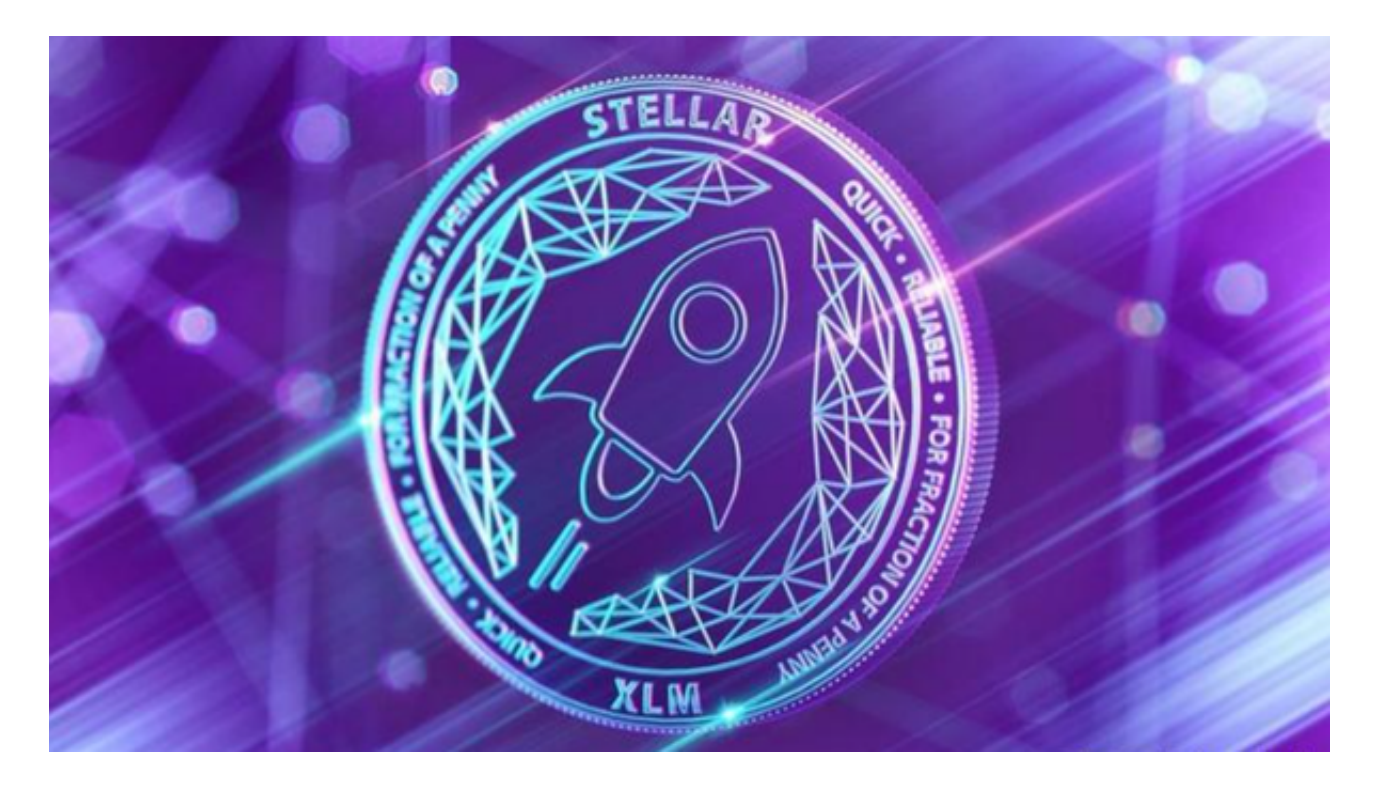

 在完成身份验证后,您需要设置资金密码。资金密码是您在Bitget上进行数字货币 交易时所需要的密码,它与登录密码不同。请务必设置一个强密码,并妥善保管好 您的密码。在设置资金密码后,您就可以完成注册了。Bitget会向您的邮箱发送-封确认邮件,您需要点击邮件中的链接来确认您的账户。